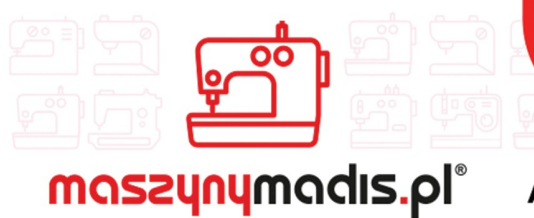

maszyn do szycia

**AUTORYZOWANY DYSTRYBUTOR** 

# Instrukcja obsługi maszyny

# JACK JK-58xxx

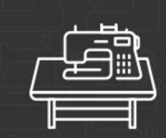

maszyny przemysłowe

maszyny domowe

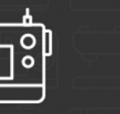

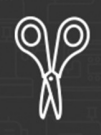

krojownia

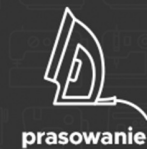

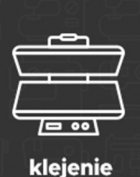

O O റ റ

inne

#### OPIS I PRZEZNACZENIE MASZYNY

Urządzenie serii JK-58000 jest maszyną szwalniczą typu stębnówka 2-igłowa. Maszyna pracuje na specjalnym stole do maszyn szwalniczych. Operator w czasie użytkowania urządzenia powinien siedzieć w pozycji wygodnej na krześle stacjonarnym, bez kółek oraz używać okularów ochronnych.

Maszyna przeznaczona jest do zszywania ściegiem stębnowym różnego rodzaju materiałów tekstylnych, tj. tkanin i dzianin. Inne, niezgodne z przeznaczeniem, zastosowanie maszyny - np. do szycia materiałów nietekstylnych, plastikowych, itp.) grozi uszkodzeniem urządzenia, a także zagraża bezpieczeństwu operatora.

#### URZĄDZENIE DO RECYCLINGU! NIE WYRZUCAĆ!

Gdy okres eksploatacji urządzenia się zakończy, nie wolno go wyrzucić, ale należy się go pozbyć zgodnie z przepisami Dyrektywy Unii Europejskiej o Zużytych Urządzeniach Elektrycznych i Elektronicznych (WEEE) oraz Dyrektywy o ograniczeniach w wykorzystaniu niektórych niebezpiecznych substancji będących składnikami urządzeń elektrycznych i elektronicznych (ROHS).

Dlatego po zakończeniu eksploatacji masz prawo i obowiązek zwrócić zużyte urządzenie do sprzedającego, pod warunkiem zakupu innego, podobnego urządzenia. W innym przypadku należy sprawdzić uregulowania dotyczące prawidłowego sposobu pozbycia się urządzenia, skonsultować się w tym temacie z kompetentnymi organami państwowymi bądź zakładem przetwarzania lub organizacia odzysku. Pozbycie się urządzenia w sposób niezgodny z wymogami może skutkować pociągnięciem do odpowiedzialności na mocy prawa.

Jako użytkownik końcowy możesz wywierać pozytywny wpływ na ponowne wykorzystanie, recycling i inne formy odzysku zużytych urządzeń elektrycznych i elektronicznych, a więc ograniczać zgubny wpływ użytkowanego przez Ciebie urządzenia na środowisko naturalne.

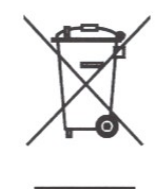

#### **1. Instrukcja panelu operacyjnego**

Panel operacyjny podzielony jest na dwie części (Rys. 1-1): wyświetlacz LCD oraz zespół przycisków operacyjnych.

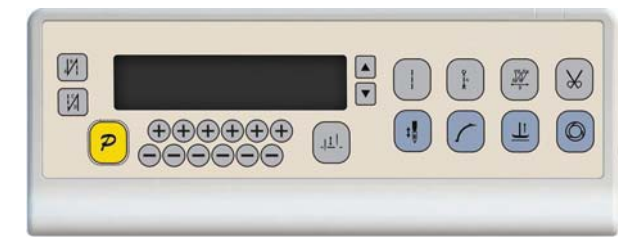

Rys. 1-1

Wyświetlacz LCD położony po lewej, obejmuje wzór, tryb szycia, początkowe i końcowe ryglowanie, podnoszenie stopki, pozycjonowanie igły, obcinanie oraz wolny start. System operacyjny automatycznie włącza wyświetlacz w trybie autotestu, następnie wszystkie ikony pojedynczo błysną, po czym wyświetlą wyłącznie aktualne ustawienia systemu. Ikony w danej chwili nieaktywne nie będą podświetlone (Rys. 1-2)

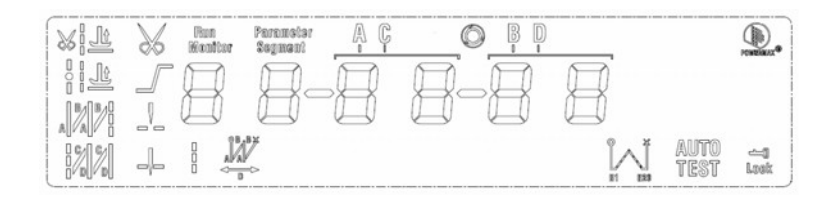

Rys. 1-2

plague Tabela 1: Opis przycisków na panelu operacyjnym:

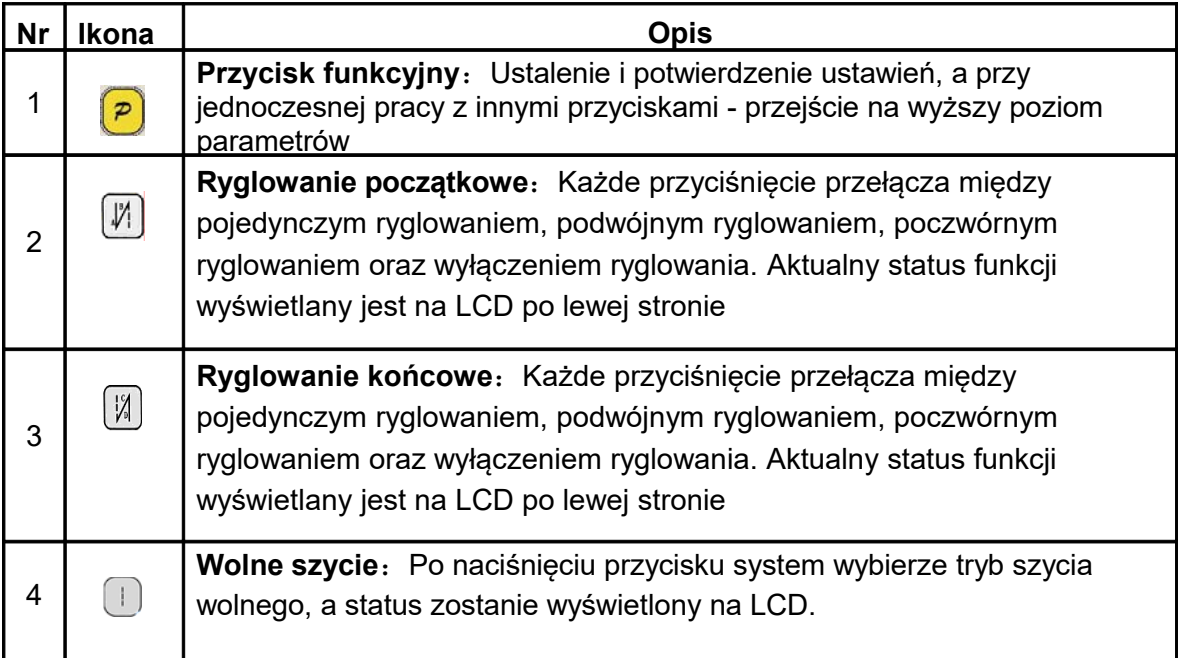

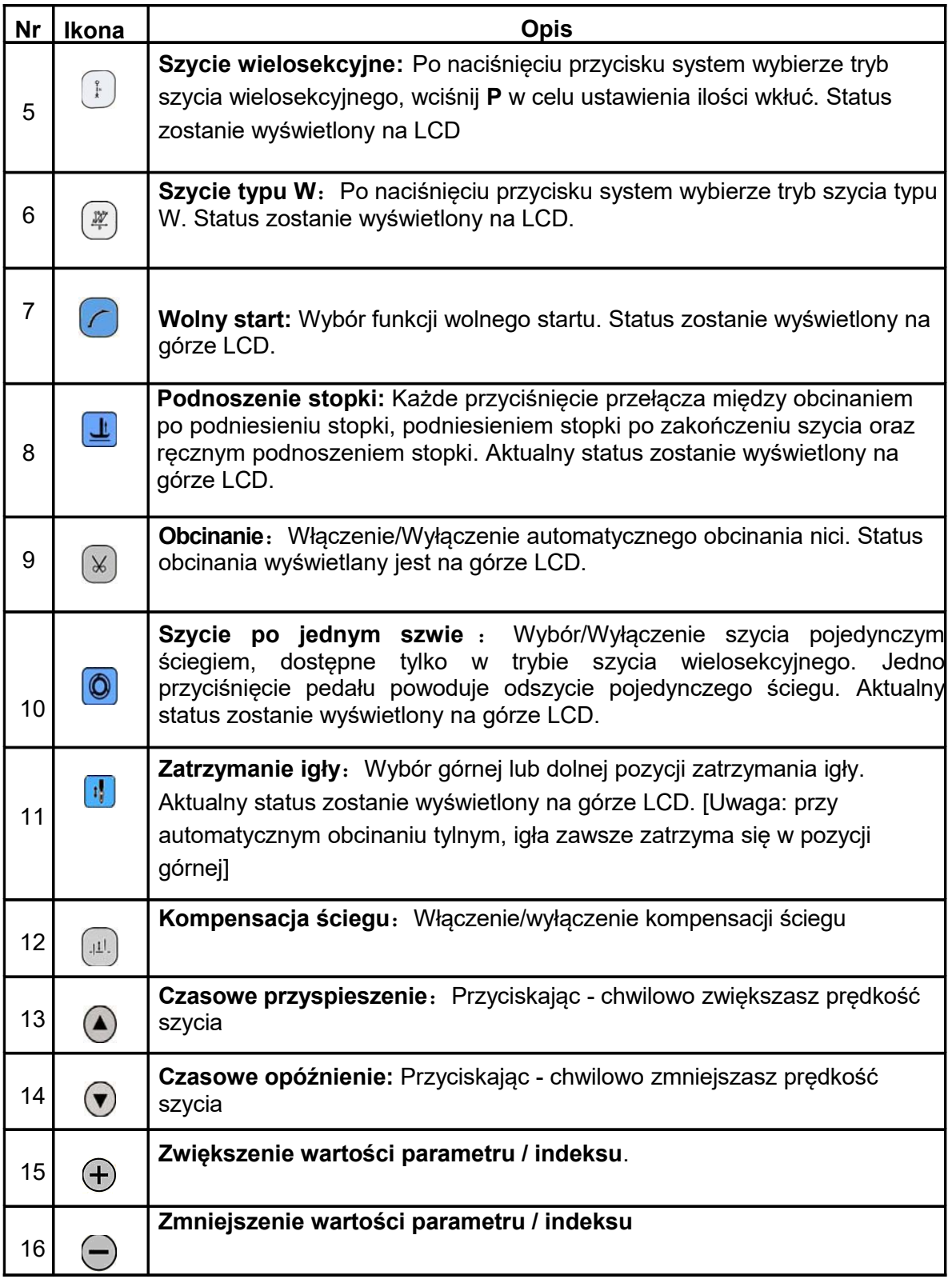

# **Tryb operatora**

W trybie tym dostępne są w ustawieniach parametrów technicznych różne tryby szycia. Ustawieniem fabrycznym jest automatyczne wejście maszyny w ten tryb po uruchomieniu. W trybie tym można zmieniać funkcje podstawowe szycia i tryby, ale nie ma możliwości zmiany ustawień parametrów.

**Uwaga: Jeśli w czasie pracy przez długi czas nie zostanie wciśnięty żaden przycisk, HMI zmieni tryb na jałowy i anuluje ostatnie operacje.** 

#### **Ustawienia trybu szycia**:

**1. Tryb szycia wolnego**: Wciśnij | , ikona trybu szycia wolnego **i** zostanie podświetlona na LCD,  $\Box$   $\Box$   $\Box$  wskazuje wybranie trybu szycia wolnego. Przyciśnięcie pedału uruchomi szycie w tym trybie.

**2. Tryb szycia wielosekcyjnego**: Wciśnij **b**, ikona szycia ściegiem stałym  $\lbrack \!\lbrack \cdot \rbrack \rbrack$ zostanie podświetlona na LCD  $\mathbb{H} \subseteq \mathbb{H}$  status szycia wielosekcyjnego Użyj ostatnich  $\bigoplus_i \bigodot_i$  by wybrać sekcję N i wciśnij "P" by wejść w liczbe ściegów każdej sekcji  $\Box$  .  $\Box$   $\Box$ 

Użyj trzeciego i czwartego przycisku  $\oplus$  i  $\ominus$  by wybrać numer sekcji do modyfikacji oraz piątego i szóstego  $\bigoplus_i \bigodot_i$  by zmodyfikować liczbę wkłuć.

**3. Tryb szycia W:** Wciśnij  $\mathbb{F}$ , ikona szycia ściegiem stałym zostanie podświetlona. LCD jest  $\begin{array}{cc} \begin{array}{ccc} \bullet & \bullet & \bullet & \bullet \\ \hline \end{array} & \begin{array}{ccc} \bullet & \bullet & \bullet & \bullet \\ \hline \end{array} & \begin{array}{ccc} \bullet & \bullet & \bullet & \bullet \\ \hline \end{array} & \begin{array}{ccc} \bullet & \bullet & \bullet & \bullet \\ \hline \end{array} & \begin{array}{ccc} \bullet & \bullet & \bullet & \bullet \\ \hline \end{array} & \begin{array}{ccc} \bullet & \bullet & \bullet & \bullet \\ \hline \end{array} & \begin{array}{ccc} \bullet & \bullet & \bullet & \bullet \\ \hline \end{array} & \begin{array}{ccc} \$ 

Użyj trzeciego i czwartego  $\bigoplus$   $\bigoplus$  by wybrać wkłucia w polu A i ustawić liczbę ściegów z zakresu 1-99; użyj piątego i szóstego  $\Theta$  i  $\Theta$  by wybrać wkłucia w polu B i ustawić

liczbę ściegów z zakresu 1-99. Wciśnij P by wybrać sekcję A B D, LCD wyświetli  $\Box$   $\Box$ . użyj piątego i szóstego $\oplus$  i  $\ominus$  wkłucia w polu B i ustawić liczbę ściegów z zakresu 1-99.

# **Ustawienia początkowego / końcowego ryglowania**:

Krok 1: Wciśnij przycisk  $\mathbb{F}$ 

Ryglowanie początkowe ma 4 następujące tryby:

- □ Brak ryglowania
- $\Box$  / Ryglowanie pojedyncze
- □ V Ryglowanie podwójne
- $\Box$  W: Ryglowanie poczwórne

Krok 2: Zwalniając przycisk w odpowiednim momencie - wybierasz żądany tryb ryglowania.

Krok 3: Zmień odpowiednie parametry (wartości A i B) używając przycisków $\bigoplus_i \, \ominus$  , zakres wartości to 1-99 ściegów. Przed rozpoczęciem ryglowania należy wprowadzić numer pin.

**Uwaga: Metoda ustawień dla ryglowania końcowego jest taka sama jak dla rygla początkowego, różni się przyciskiem rodzaju ryglowania.** 

#### **Ustawienie wolnego startu**:

Wciśnij  $\bigcirc$  aby wejść w status wolnego startu. Ikona  $\bigcirc$  zostanie podświetlona na LCD. Ponowne wciśniecie wyłaczy wolny startr, a ikona  $\sqrt{ }$  zgaśnie.

#### **Podnoszenie stopki**:

Wciśnij  $\left| \frac{1}{2} \right|$  aby wejść w status podnoszenia stopki, istnieją cztery róne możliwości

#### ustawień:

- □ brak automatycznego podnoszenia
- □ automatyczne podnoszenie po obcięciu nici نا\_اٍ&
- $\frac{1}{2}$ □ automatic foot lifting if stop during sewing
- □ automatic foot lifting if trimming and stop during sewing.

Użyj przycisku **L** aby wybrać żadane ustawienie i zwolnij przycisk aby potwierdzić wybór.

# **Obcinanie nici**:

Wciśnij  $\mathbb{R}$  aby wejść w status obcinania - wybrane / nie wybrane.

Wciśnij ponownie  $\overline{\omega}$  aby włączyć obcinanie, ikona  $\overline{\mathbf{x}}$  zostanie podświetlona.

# **Szycie po jednym szwie**

Wciśnij **O** aby wejść w status szycia po jednym szwie - wybrane / nie wybrane.

Ikona © zostanie podświetlona.

# **Pozycja zatrzymania igły**

Użyi przycisku **aby wybrać dolną lub górną pozycję zatrzyma** igły. Wciśnij ponownie <sup>1</sup> aby wybrać pomiędzy górną 1 a dolną 4 Zwolnienie przycicku potwierdzi wybraną opcję.

# **Kompensacja ściegu**

Użyj przycisku  $\left|\mathbf{u}\right|$  aby rozpocząć kompensację ściegu o pół ściegu. Przytrzymanie wciśniętego przycisku spowoduje ciągłą kompensację, aż do zwlonienia przycisku.

#### **Tryb techniczny**

Tryb ten służy do wprowadzenia różnych funkcji w zależności od potrzeb oraz wynikających z praktyki szycia.

Ustawienia parametrów w trybie technicznym:

Krok 1: W trybie operatora wciśnij przycisk "P" oraz J, LCD wyświetli PD-0000 do wpisania hasła do trybu technicznego.

Krok 2: Użyj czwartej pary  $\left( \bigoplus_i \bigcap_{i=1}^n a_i$  aby wprowadzić hasło, potwierdź przyciskiem

"P". Jeśli hasło jest poprawne - system przejdzie do trybu technicznego, jeśli nie cofnie się do trybu operatora.

Krok 3: Zmieniaj parametry techniczne używając drugiej i trzeciej pary przycisków

 $\Theta$  i  $\Theta$ . Liste parametrów przedstawiono w tabeli poniżej.

Krok 4: Wartość parametrów można zmieniać używając czwartych przycisków  $\oplus$  i  $\ominus$ .

Krok 5: W trybie technicznym przyciśnięcie "P" spowoduje powrót do trybu operatora.

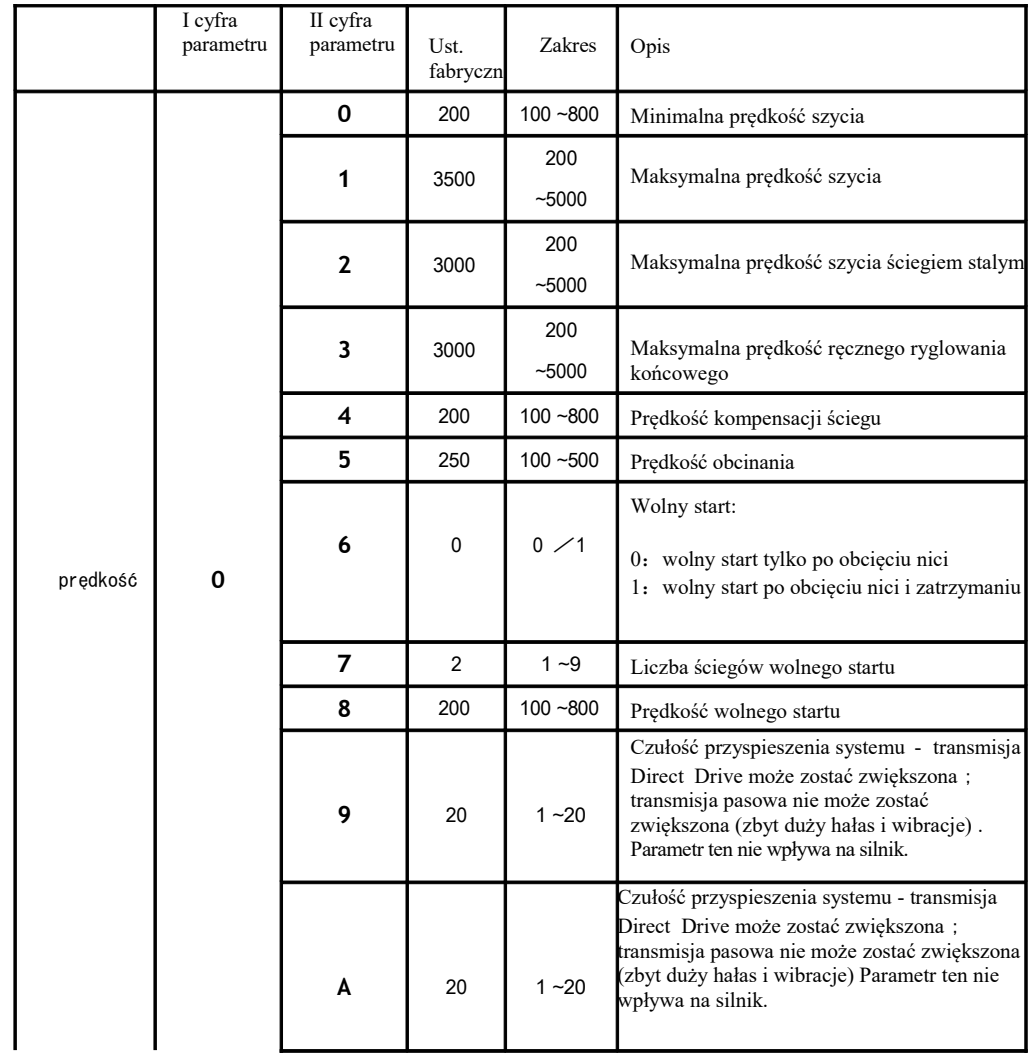

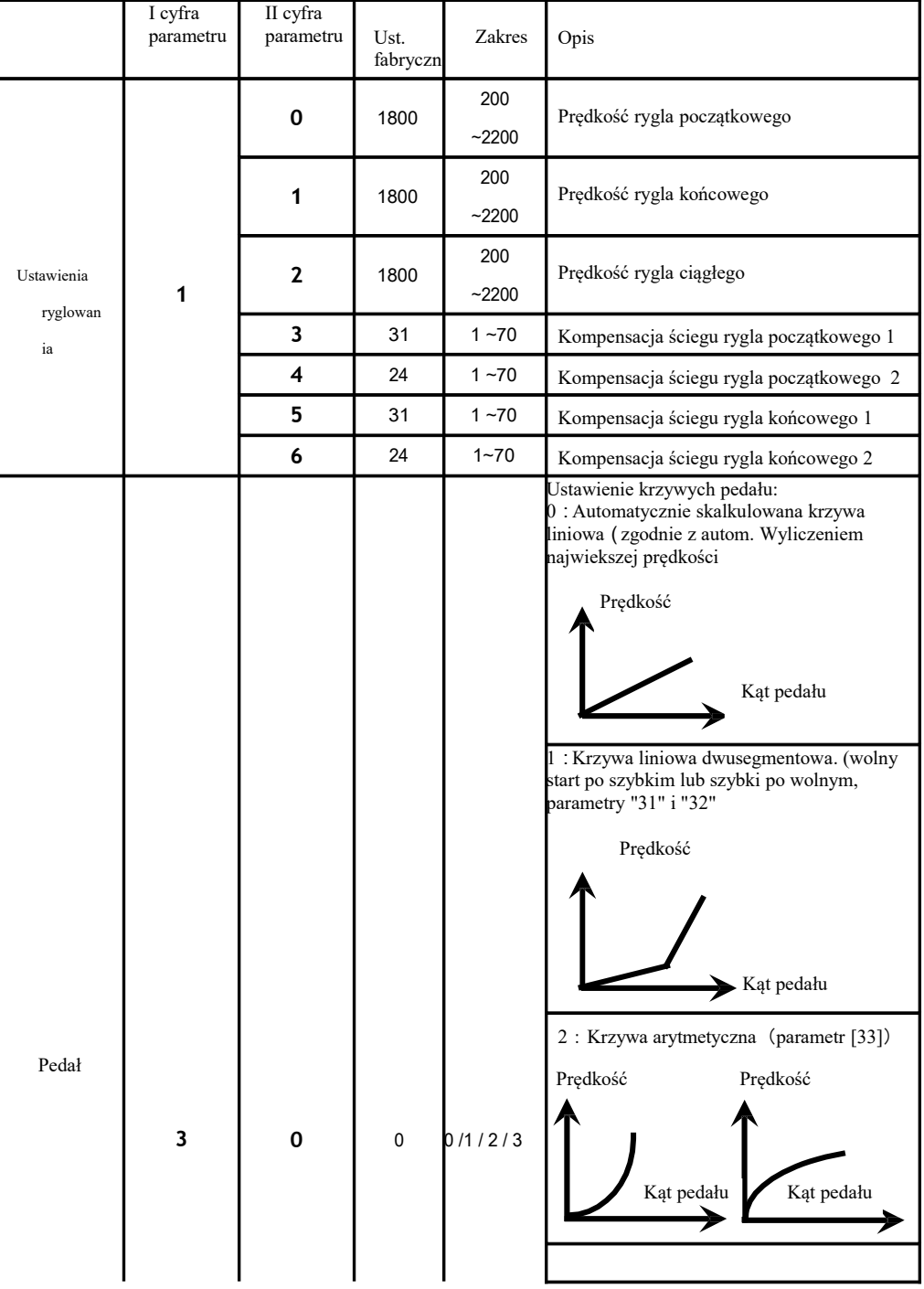

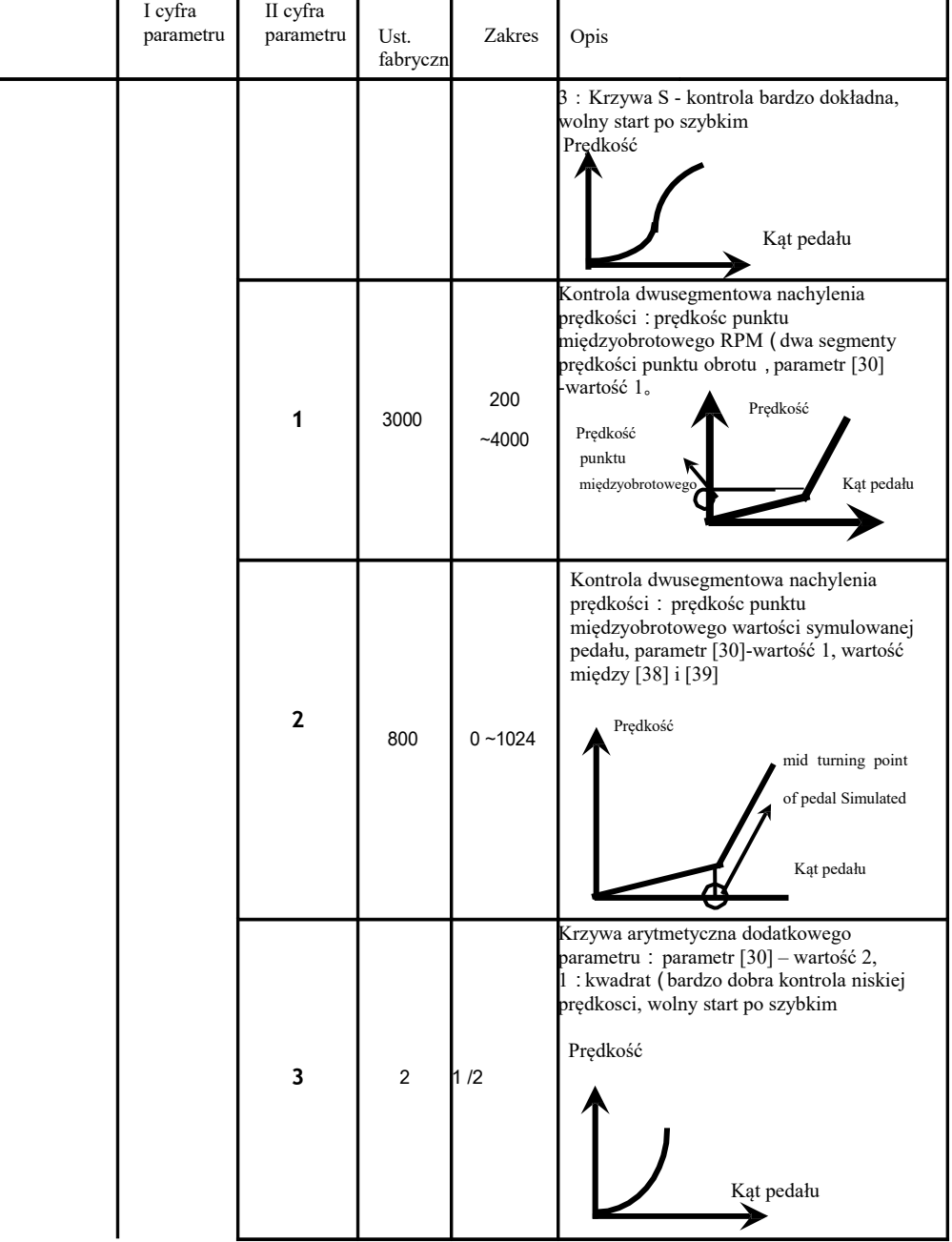

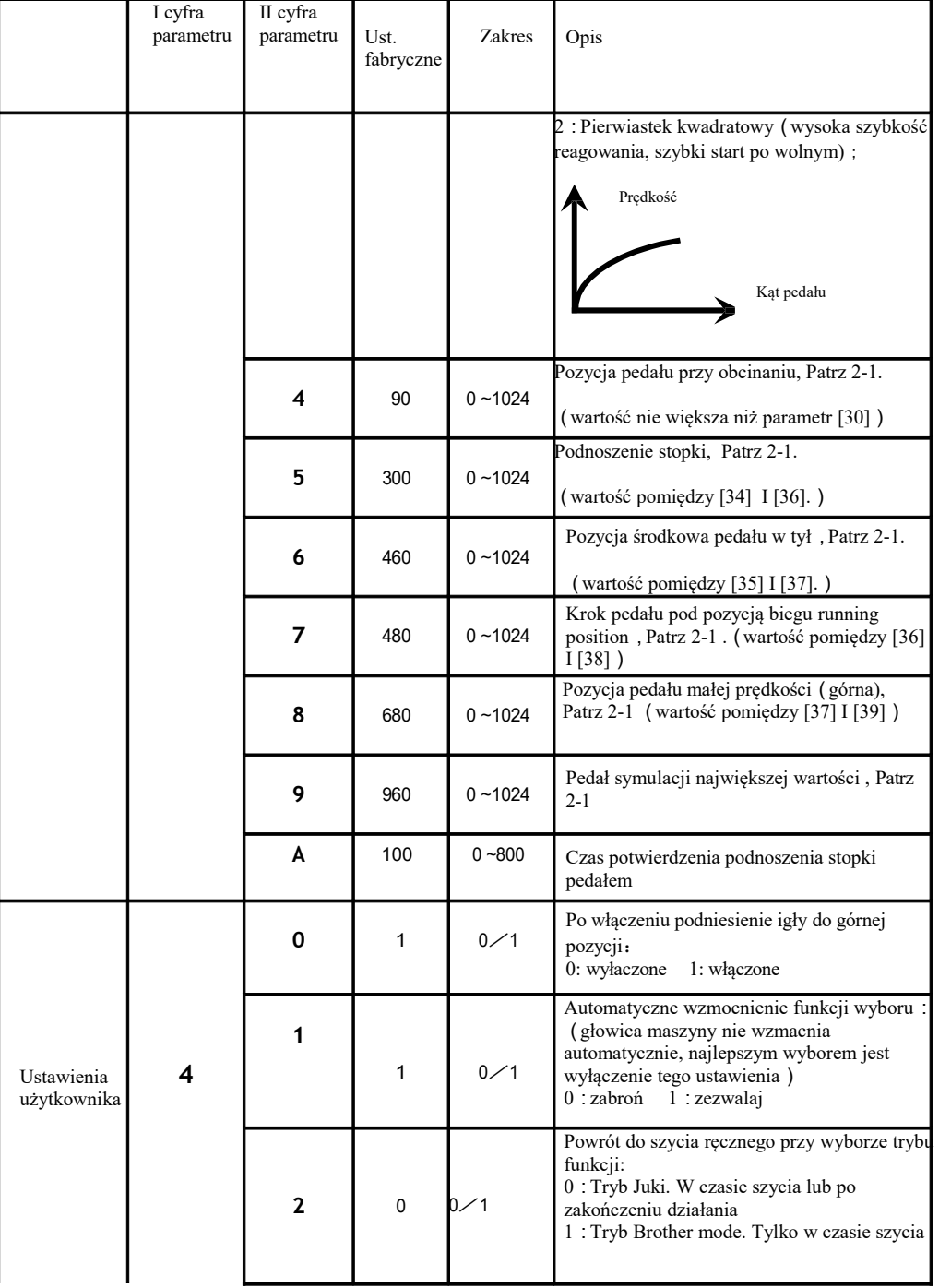

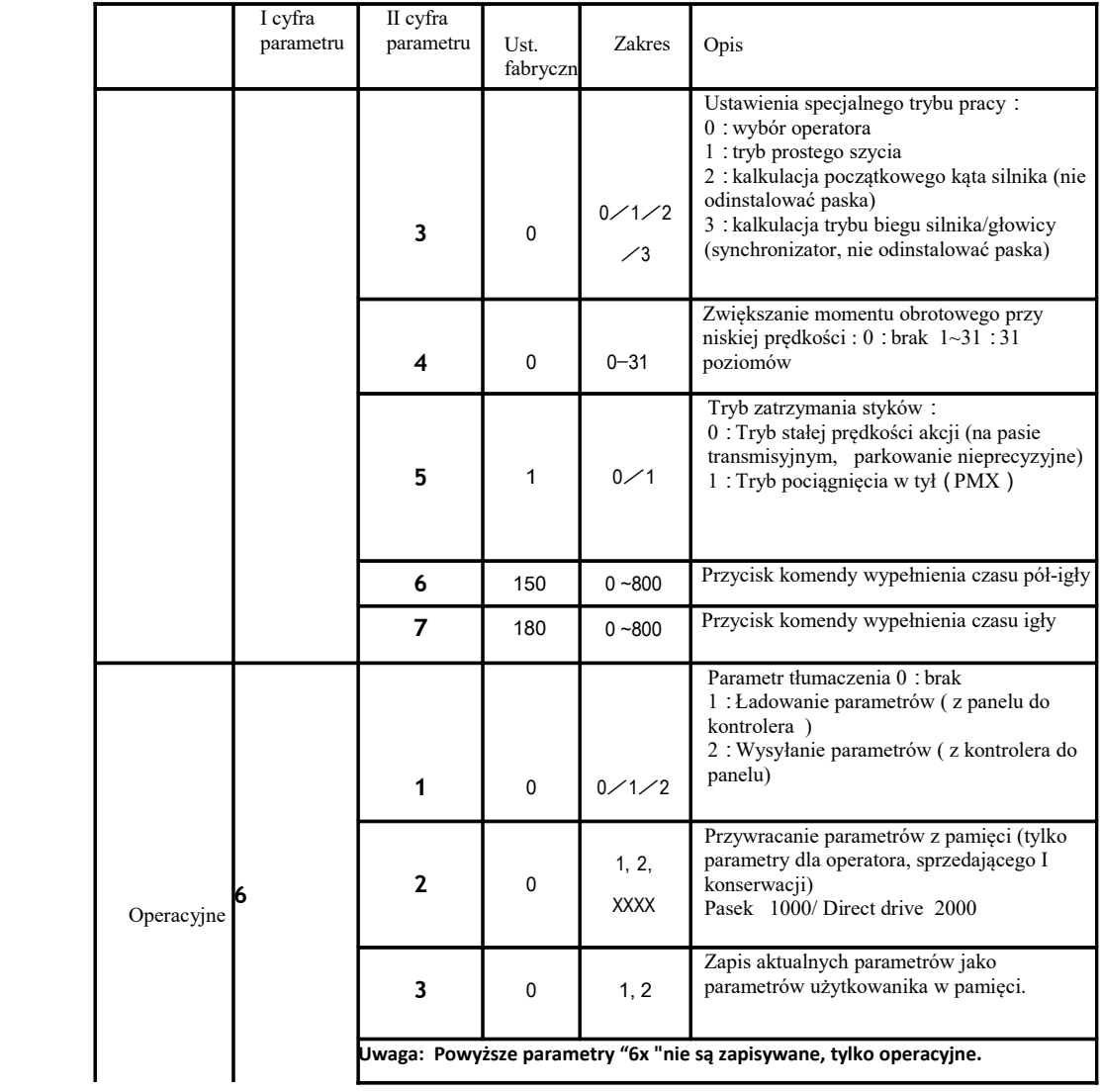

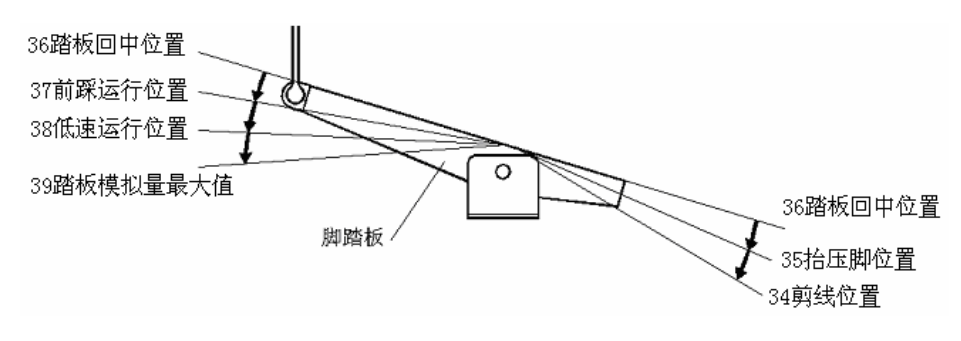

Schemat pozycji działania pedału

# **Tryb administratora**

W trybie tym można regulować różne parametry solenoidu w zależności od potrzeb, tak więc ten system servo może pracować właściwie na każdej maszynie szyjącej. Parametry w trybie technicznym:

Krok 1: W trybie operatora, wciśnij przycisk "P" i o aby przejść do trybu administratora wyświetlanego jako LCD **PD**-0000.

Krok 2: Hasło wprowadź używając ostatnich czterech przycisków  $\oplus$  i  $\ \odot$ , następnie potwierdź przyciskiem "P". Jeśli hasło jest poprawne – system przejdzie w tryb administratora, jesli nie – powróci do trybu operatora.

Krok 3: Zmieniaj indeks parametrów administratora drugą I trzecią parą  $\Theta$  i  $\Theta$ Krok 4: Wartość parametru zmienia się czwartą parą  $\biguplus$   $\,$ i

Krok 5: W trybie administratora wciśnięcie przycisku "P" spowoduje powrót do trybu operatora.

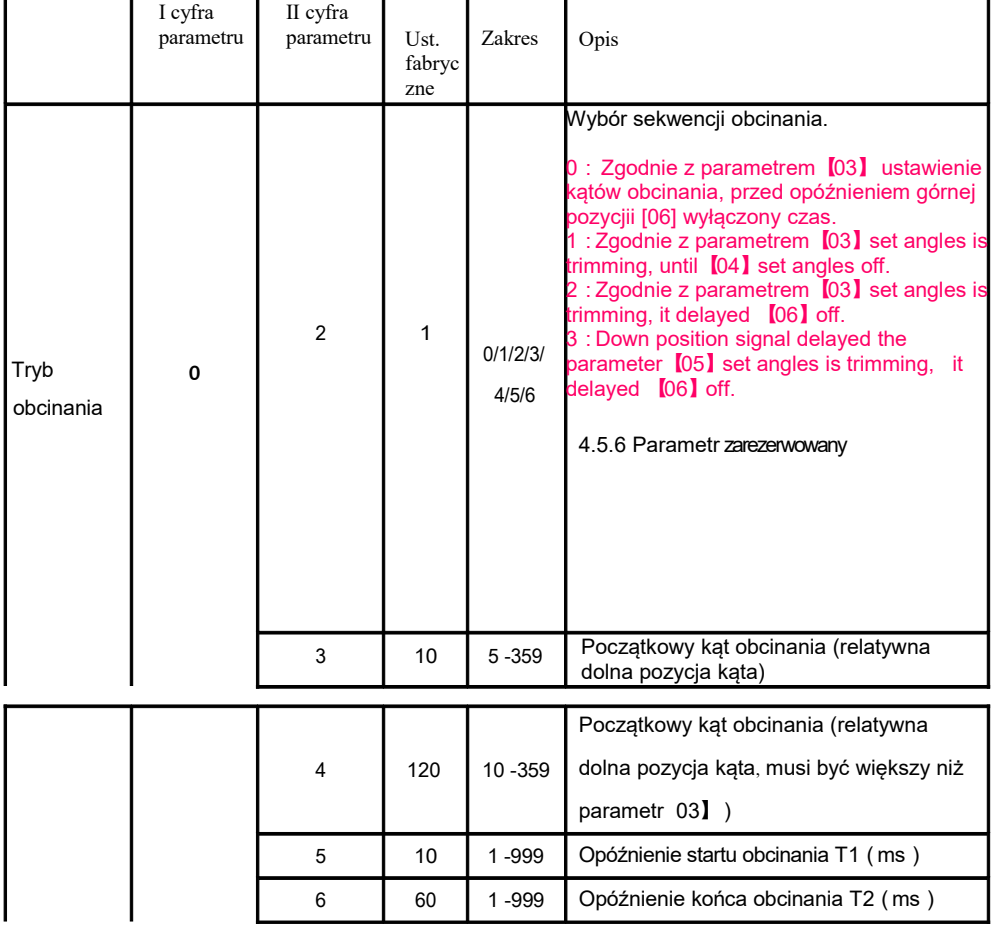

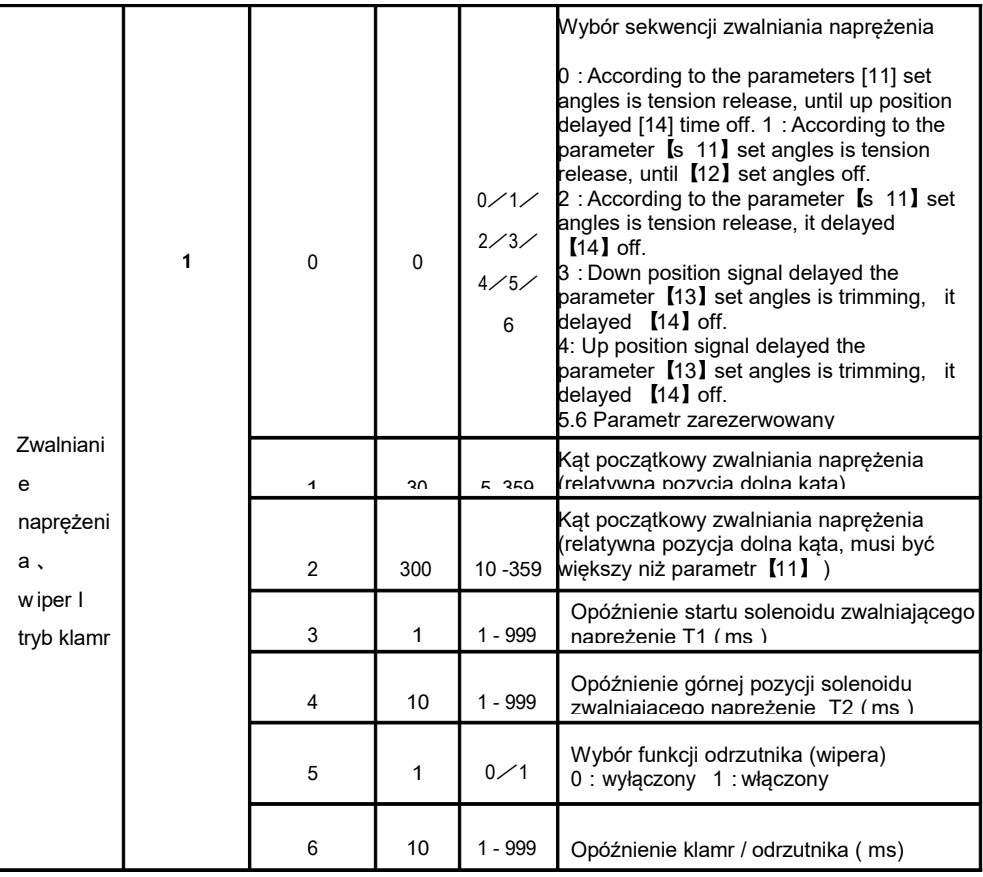

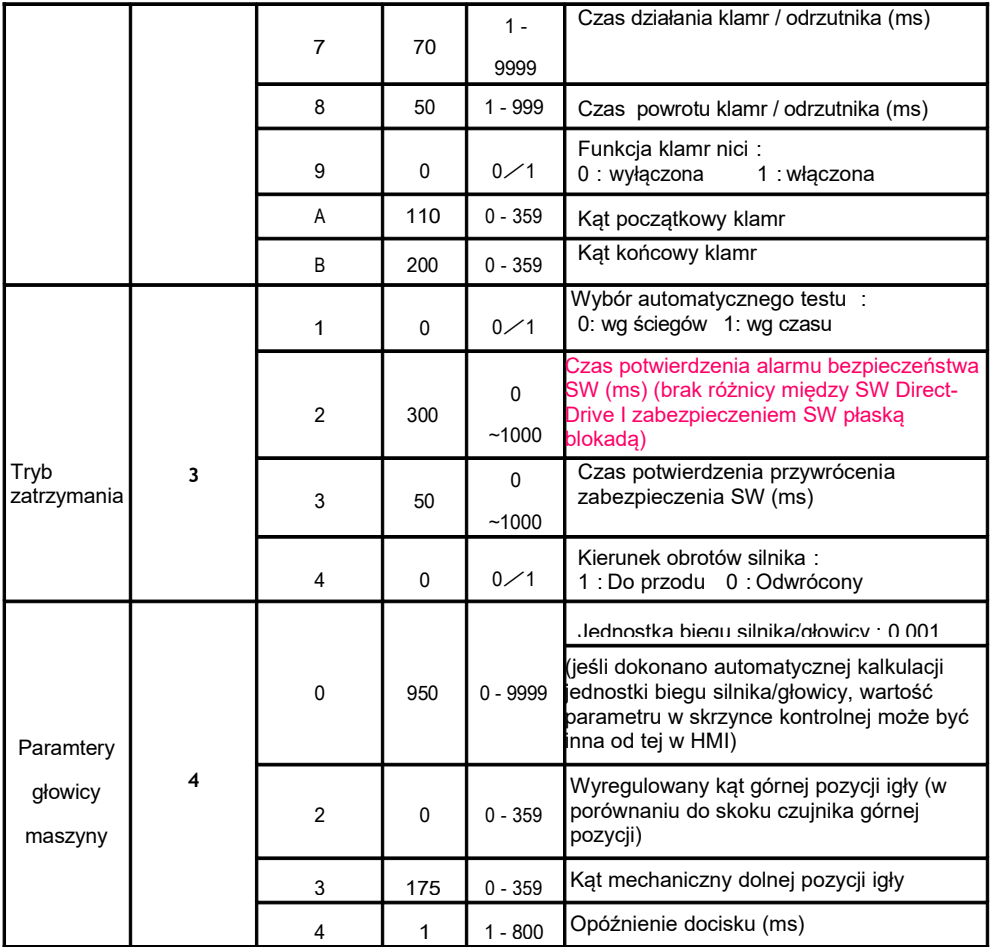

# **Tryb monitora**

W czasie bezczynności HMI, wciśnij przycisk "P" a następnie aby wejść w tryb monitora. Użyj

pierwszych i drugich  $\mathop{\bf \biguplus}$  i  $\mathop{\bf \bigtriangledown}$  aby przeglądać parametry. HMI powróci do stanu bezczynności jeśli w określonym czasie nie zostanie naciśnięty żaden przycisk ani nie zostanie poruszone koło.

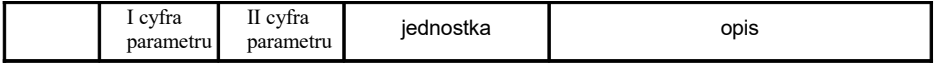

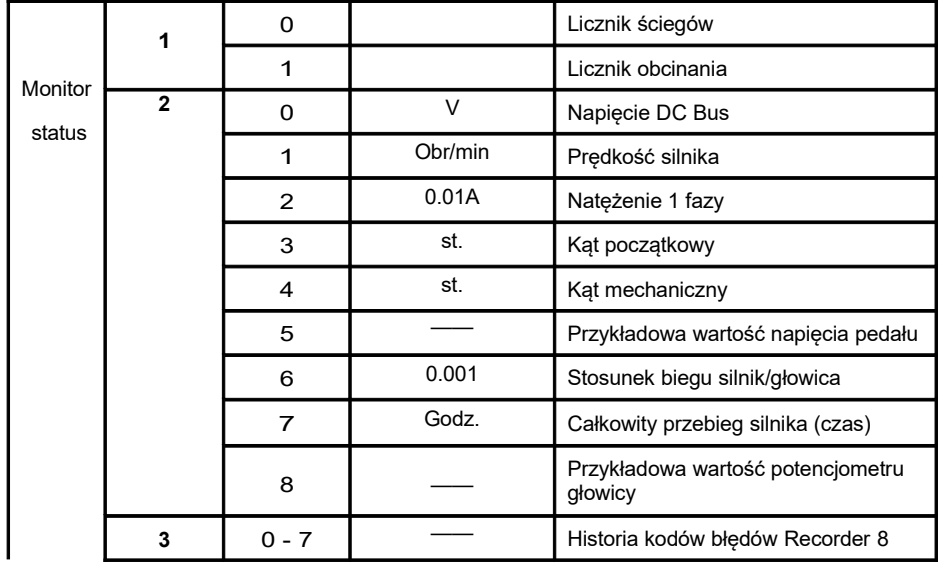

#### **Błędny tryb ostrzegawczy**

Jeśli HMI wykryje od kontrolera błąd, automatycznie przejdzie w tryb ostrzeżenia I pokaże na wyświetlaczu 8 segmentowy kod błędu E.C.C.C.B. W błędnym trybie ostrzeżenia, użytkownik może zmienić ustawienia paramteru technicznego, parametru administratora I parametru HMI lub trybu monitora. Wyjście z tych trybów nie spowoduje wyjścia do trybu bezczynności ale do trybu błędnego ostrzeżenia. Powrót do normalnego statusu odbędzie się po rozwiązaniu błędu I zresetowaniu zasilania.

#### **Tryb ostrzegawczy wyłącznika bezpieczeństwa**

Jeśli HMI testuje ostrzeżenie wyłącznika bezpieczeństwa, nastąpi automatyczne przekierowanie do trybu ostrzegawczego  $R = \Pi - \Pi - \Pi$ . Jeśłi był to błędny alarm, użytkownik może zmienić ustawienia paramteru technicznego, parametru administratora I parametru HMI lub trybu monitora. Wyjście z tych trybów nie spowoduje wyjścia do trybu bezczynności ale do trybu błędnego ostrzeżenia. (połączenie AH58 z wejściem przełącznika nie rozróżnia wyłącznika bezpieczeństwa i wyłącznika zabezpieczającego obcinaczki)

# **Operacja po instalacji systemu kontrolnego**:

- 1) Po pierwszej instalacji systemu należy wykonać automatyczną kalkulację jednostki biegu silnika/głowicy. Ze względu na precyzję obróbki, różne fabryki mają różne promienie działania koła silnika, nawet napęd bezpośredni Direct Drive nie spełnia idealnie proporcji biegu 1: 1 silnik / głowica . Należy wejść w parametr techniczny [43] i ustawić jego wartość na 3. Nacisnąć pedał w przód, system przepracuje ze średnią prędkością 10 cykli i się zatrzyma, a wynik kalkulacji zostanie zapisany w skrzynce kontrolnej. Następnie należy przywrócić ustawienie fabryczne parametru [43] na 0. Jeśłi możemy potwierdzić wartość biegu silnik/głowica można użyć bezpośrednio parametru administratora numer [40]. Realny stosunek biegu silnik/głowica można odczytać za pomocą parametru monitora numer [26].
- 2) Nowy system kontroli górnej pozycji igły nie polega na sygnale czujnika określającego pozycję dolną, ale wymaga parametru administracyjnego numer [43], który określa mechaniczny kąt od dolnej do górnej pozycji igły. Realny kąt mechaniczny można odczytać za pomocą parametru monitora numer [24], kąt pozycji górnej wynosi 0. (Po włączeniu zasilania system przeprowadzi pojedynczą akcję pracy igły w celu rewizji kąta mechanicznego, np. podniesie igłę do pozycji górnej. Wartość jednostki biegu silnik/głowica wpłynie na kalkulację kąta mechanicznego. Sugeruje się wyregulowanie dolnej pozycji igły po zatwierdzeniu stosunku silnik/głowica.

3) Nowy system obsługuje 5 solenoidowych wyjść napędu, z których każde może być przypisane do dowolnej funkcji. Przed użyciem należy potwierdzić, że ustawienia funkcji na parametrach 6x każdego wyjścia są zgodne z ustawieniami połączeń z solenoidem oraz z parametrami administratora 7x i 8x, w przeciwnym wypadku może zdarzyć się zbyt mała moc solenoidu (ustawienia fabryczne parametrów są odpowiednie dla zwykłego podłączenia solenoidu)

#### **Przywracanie parametrów użytkownika i parametrów fabrycznych**

#### **Przywracanie parametrów fabrycznych**

Krok 1: W trybie operatora wciśnij przyciski  $\boxed{\mathbf{P}}$  i  $\boxed{\perp}$ . wyświetli się **PD**-0000: wprowadź hasło.

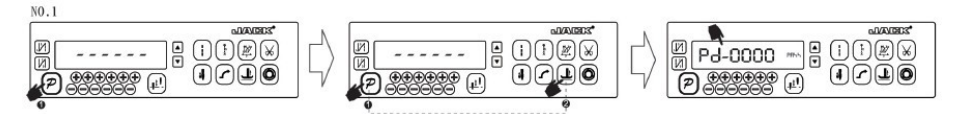

Krok 2: Hasło wprowadź za pomocą ostatniej pary  $\bigcirc$ l (+), a następnie potwierdź przyciskiem "P". Jeśli hasło jest poprawne – system przejdzie do trybu technicznego, jeśli nie – powróci do trybu operatora

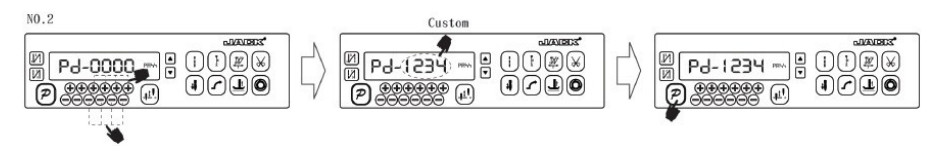

Krok 3: Wybierz parametr  $[62]$  bpierwszymi I drugimi przyciskami  $\bigoplus$  i wciśnij przycisk "P" aby wejść w parametr. Przywrócenie ustawień fabrycznych następuje przy pomocy ostatniej pary przycisków plus I minus. Zazwyczaj są to 4 cyfry:

Shirley II: 2001; Shirley II N(no bird is nest): 2001; Shirley III /8990/8991: 2003; Shirley III N /8990 N/8991 N(no bird is nest):2003; 8895 : 2006;

8895- N : 2006.

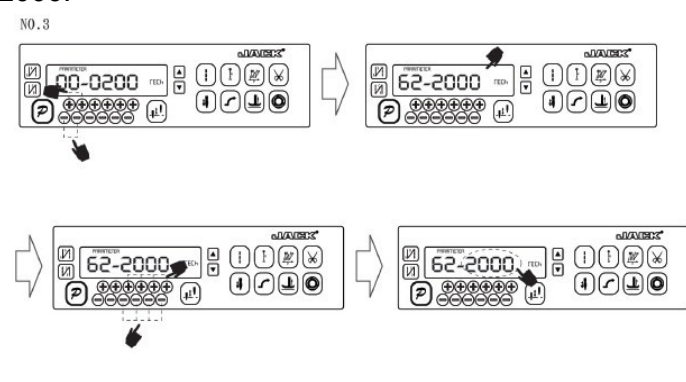

Krok 4: aby potwierdzić parametry, wcisnij I przytrzymaj przycisk "P" , aż zapali się czerowna lampka HMI lub rozlegnie się długi sygnał dźwiękowy, zwolnij przycisk "P", system powróci do parametrów ustawianych fabrycznie.

 $NO.4$ 

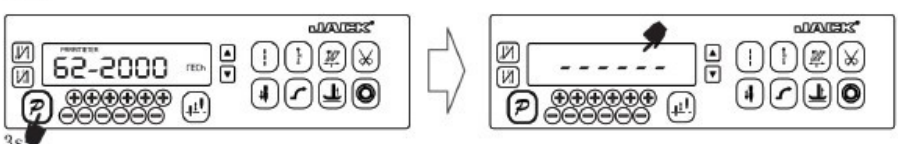

**Uwaga**:W przypadku głowic Shirley II、Shirley III、8990/8991 serii " 4 (z podnoszeniem stopki)" należy zmienić parametr systemowy P44 na 200.

1) Wciśnij  $\boxed{P}$  i  $\boxed{0}$ , wprowadź hasło aby wejść w tryb administratora, na LCDwyświetli się PD-0000.

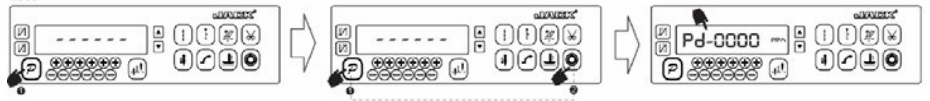

2) Parametr 44 ma wartość 1, należy zmienić go na 200;

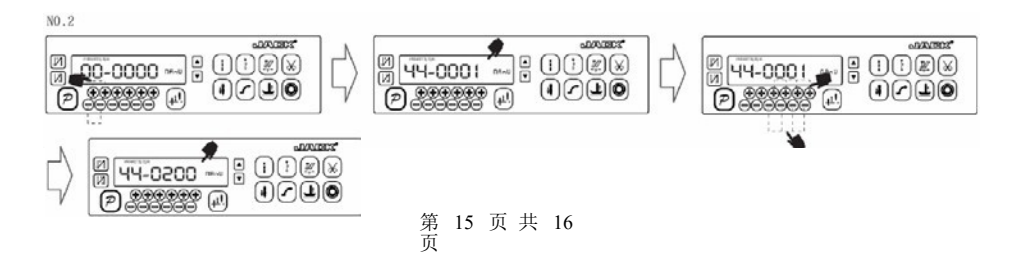

3) Wciśnij przycisk "P" aby wyjść z trybu administratora

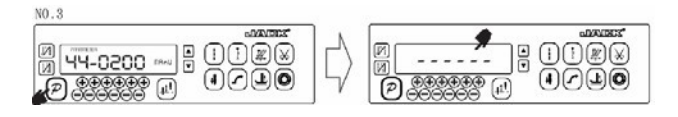

#### **Przywracanie parametrów użytkownika**

Parametr【63】służy do ustawiania własnych parametrów użytkownika:

- Krok 1: W trybie operatora wciśnij przyciski  $\boxed{P}$  i  $\boxed{\perp}$ , LCD wyświetli PD-0000; wprowadź hasło.
- Krok 2: Hasło wprowadź za pomocą ostatniej pary przycisków "plus"I "minus", a następnie potwierdź przyciskiem "P". Jeśli hasło jest poprawne – system przejdzie do trybu technicznego, jeśli nie – powróci do trybu operatora
- Krok 3: Pierwszą parą przycisków  $\bigoplus_i \bigodot$  znajdź parametr [62], a następnie wciśnij przycisk  $\sqrt{2}$  aby ustawić parametr. Wartość (1 lub 2) zmienia się ostatnią parą przycisków  $\bigoplus$
- Krok 4: Wciśnij i przytrzymaj przez 5 sekund przycisk  $\boxed{P}$ , system zapisze aktualne ustawienia jako parametry indywidualne użytkownika. Jeśli parametr spowoduje błąd systemu, użytkownik może przywrócić parametry indywidualne (postępowanie jak przy przywróceniu parametrów fabrycznych). Parametr [62] zmienić na 1 lub 2, ponownie wcisnąć I przytrzymać przez 5 sekund przycisk "P", a system przywróci ustawienia

paremetrów użytkownika.

UWAGA:

1、Po włączeniu zasilania, HMI ładuje tylko parametry użytkownika, bez parametrów technicznych I administratora. Jeśłi potrzebne są wszystkie parametry, można użyć parametru technicznego [61] do załadowania wszystkich aktualnych parametrów HMI50.

2、Jeśłi przywracamy inne parametry HMI, można użyć parametru technicznego [62] jako aktualnego I zainicjować ładowanie ustawień.

3、Po pojedynczej modyfikacji parametru, system załaduje do pamięci jego wartość o ile jest ona różna od poprzedniej.